# 电子表格如何设置图片告警以及跳转

提示:本文档的示例代码仅适用于本文档中的示例报表/场景。若实际报表/场景与示例代码无法 完全适配(如报表使用冻结,或多个宏代码冲突等),需根据实际需求开发代码。

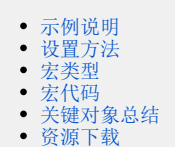

## <span id="page-0-0"></span>示例说明

在电子表格中根据字段值增加箭头图片显示预警。如下图:大于70的则是绿色向上箭头,小于70的则是红色向下箭头。并点击图片进行钻取。 示例演示效果如下:

#### そ ★ B黜 B

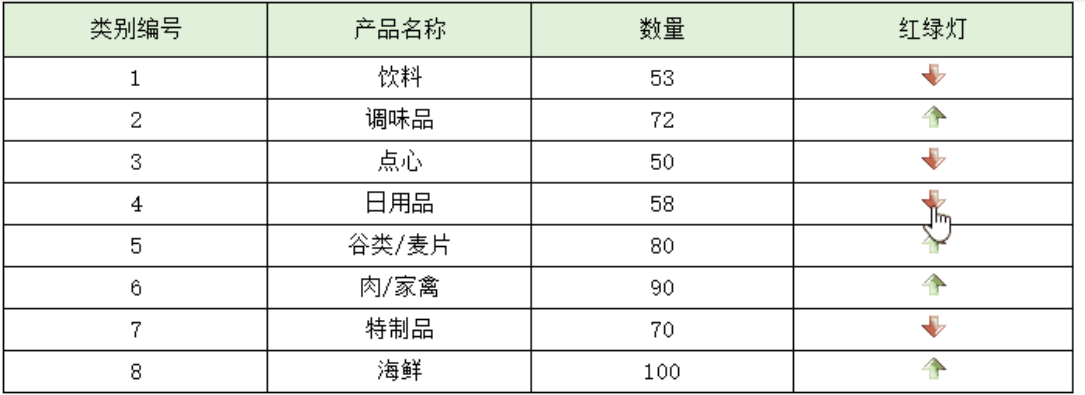

### <span id="page-0-1"></span>设置方法

1、 在[电子表格设计器](https://history.wiki.smartbi.com.cn/pages/viewpage.action?pageId=44501745)中,创建电子表格。

2、 在浏览器的"分析展现"节点下,选中电子表格,右键选择 编辑宏 进入报表宏界面。

3、 在报表宏界面新建客户端模块。在弹出的新建模块对话框中选择对象为 spreadsheetReport、事件为 onRender、并把下面宏代码复制到代码区 域。

#### <span id="page-0-2"></span>宏类型

<span id="page-0-3"></span>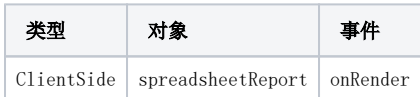

#### 宏代码

```
function paramToString(v) {
   return v == null ? null : v.toString();
}
function main(spreadsheetReport, isAjaxRefreshCallback) {
    var r = spreadsheetReport.getRowCount(); //
    //ii = 2for (var i = 1; i < r; i++) {
        1/1.4.
         var td = spreadsheetReport.getCell(i, 4); //,
         //
         var td1 = spreadsheetReport.getCell(i, 5); //
         var v = parseFloat(td.innerText.replace(/,/g, "")); //
        if (v > 70) {
             var img = document.createElement("IMG");
             img.src = "/smartbi/vision/img/alertdialog/up.gif"; //
             td1.appendChild(img); //
         } else {
             var img = document.createElement("IMG");
             img.src = "/smartbi/vision/img/alertdialog/down.gif";
             td1.appendChild(img);
         }
     }
    for (var i = 1; i < r; i++) {
        //
         var td3 = spreadsheetReport.getCell(i, 5);
         td3.style.cursor = "pointer";
         td3.onclick = function(e) {
             var paramsInfo = [];
             var aa;
             if (this.previousElementSibling && this.previousElementSibling.previousElementSibling) {
                 aa = this.previousElementSibling.previousElementSibling.innerText;
 }
             debugger;
             paramsInfo.push({
                name: "",
                 value: paramToString(aa),
                 displayValue: paramToString(aa)
             });
             //@smartbi.openOtherPage:"I8a8af0a60172a618a61844960172a7d2fdf50a08"
             if (window.bof_offline_xhr) {
                 var command = spreadsheetReport.command;
                 command.close();
                 command.execute('OPENWITHNOREFRESH', 'I8a8af0a60172a618a61844960172a7d2fdf50a08');
                 var report = command.spreadsheetReport;
                 if (paramsInfo.length > 0) report.setParamsInfo(paramsInfo);
                 report.doRefresh();
             } else {
                 var topWinJsLoader = window.jsloader;
                 try {
                     if (window.top.jsloader) {
                         topWinJsLoader = window.top.jsloader;
 }
                 } catch (e) {}
                 var openner = domutils.isMobile() ? window.jsloader.resolve("bof.macro.views.Openner") : 
topWinJsLoader.resolve("bof.macro.views.Openner");
                 openner.openInTab("I8a8af0a60172a618a61844960172a7d2fdf50a08", paramsInfo);
             }
        };
    }
}
```
#### <span id="page-1-0"></span>关键对象总结

```
:spreadSheetReport.getCell(i, 3);
```
<span id="page-1-1"></span>td.appendChild(img);

## 资源下载

资源: [migrate.xml](https://history.wiki.smartbi.com.cn/download/attachments/52625763/migrate%20%2887%29.xml?version=1&modificationDate=1591955508000&api=v2)